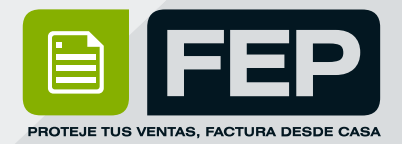

# **MIGRA YA A LA FACTURA** 4.0

**¡Ya queda poco tiempo para hacerlo!** 

## C 222 346 47 44 Soporte Técnico:

© 2006 - 2022 FEP - Factura Electrónica Posibilidades | **www.fep.mx**

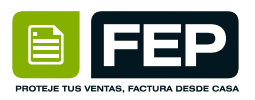

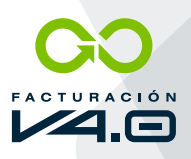

BIENVENIDO para comenzar a facturar en la versión 4.0 escribe en tu navegador la siguiente dirección www.fep.mx , ingresa tus datos de acceso ( los mismos que usas en la versión 3.3) Una vez logueado lo primero que debes hacer es lo siguiente.

#### **VERIFICAR DATOS**

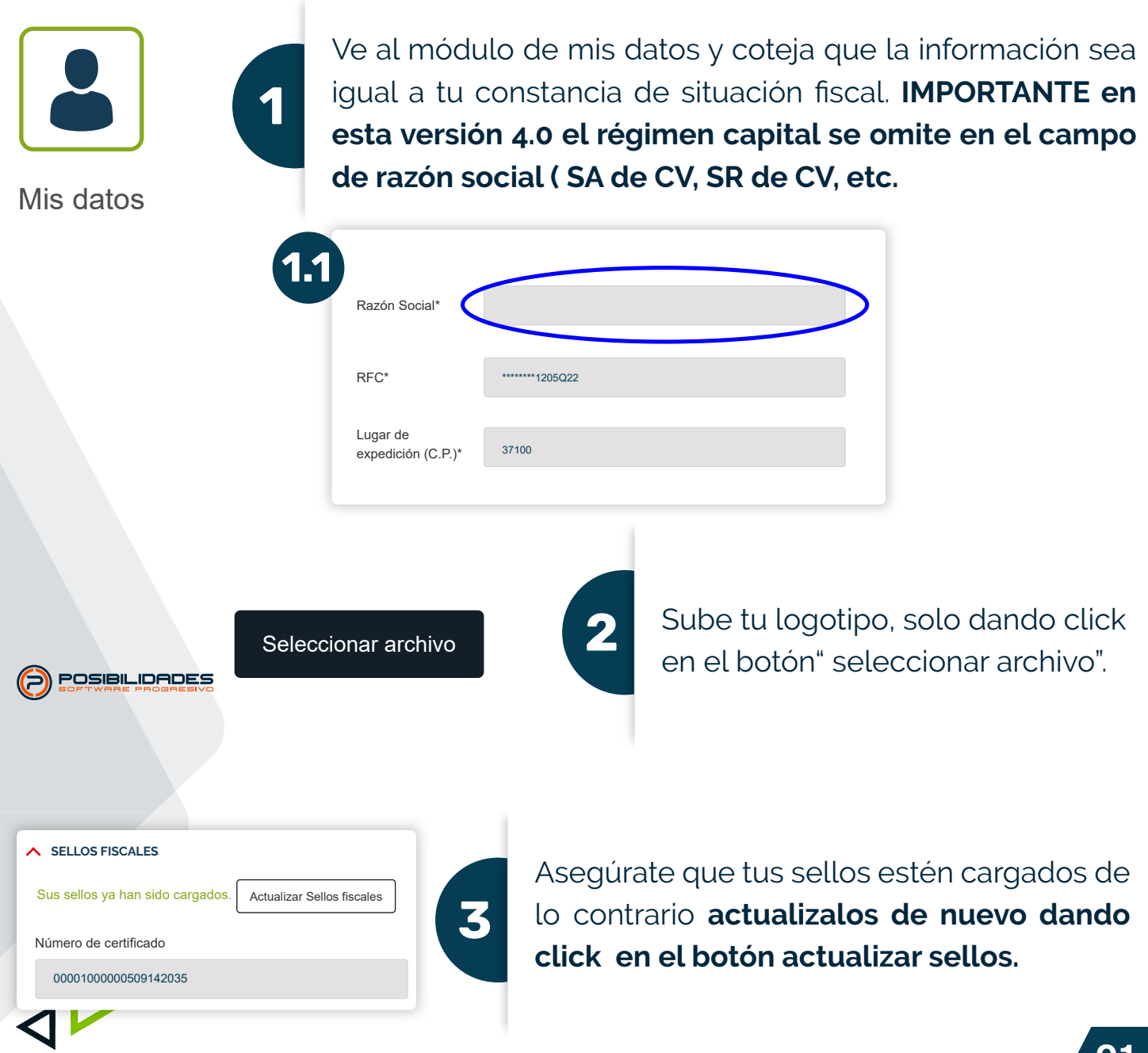

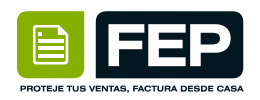

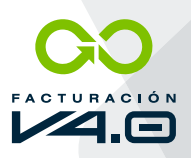

Con la nueva modalidad, surgieron varios cambios, por lo que es necesario que agregues la nueva información solicitada por la autoridad.

#### **CONFIGURACIONES**

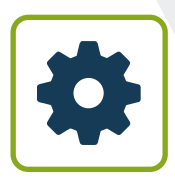

**Configuraciones** 

**4**

Ahora cuentas con catálogo de **Unidades de medida.** (tienes que habilitar tus unidades de medida (H87-Pieza; E48-Unidad de Servicio; etc..) Según el catálogo del SAT y tu necesidad.

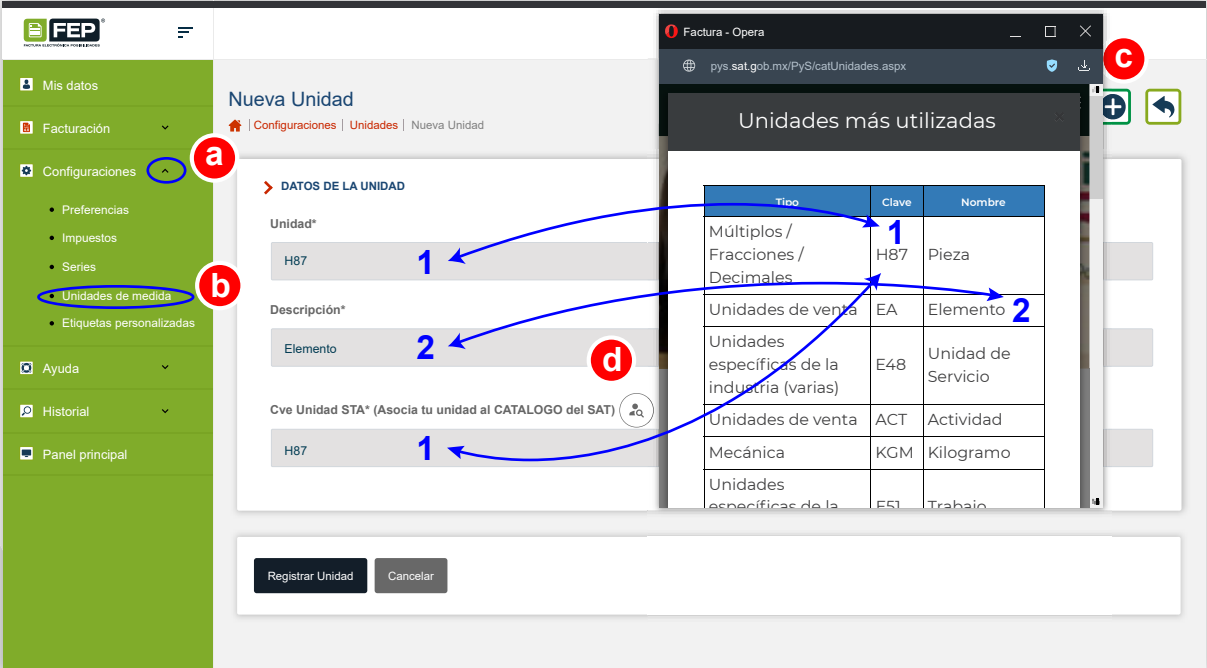

- **a).** Ir a **Configuraciones**
- **b). Unidades de medida**
- **c).** Dar click en el ícono de **Nuevo registro**
- **d).** Dar click en el ícono abrir **Catálogo**

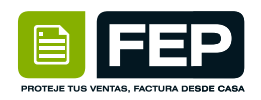

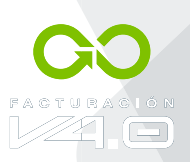

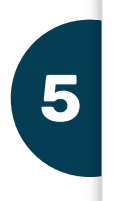

**5 Habilita Impuestos (IVA, ISR, IEPS);** según lo que requieras trasladado o retenido, te damos las opciones que necesites.

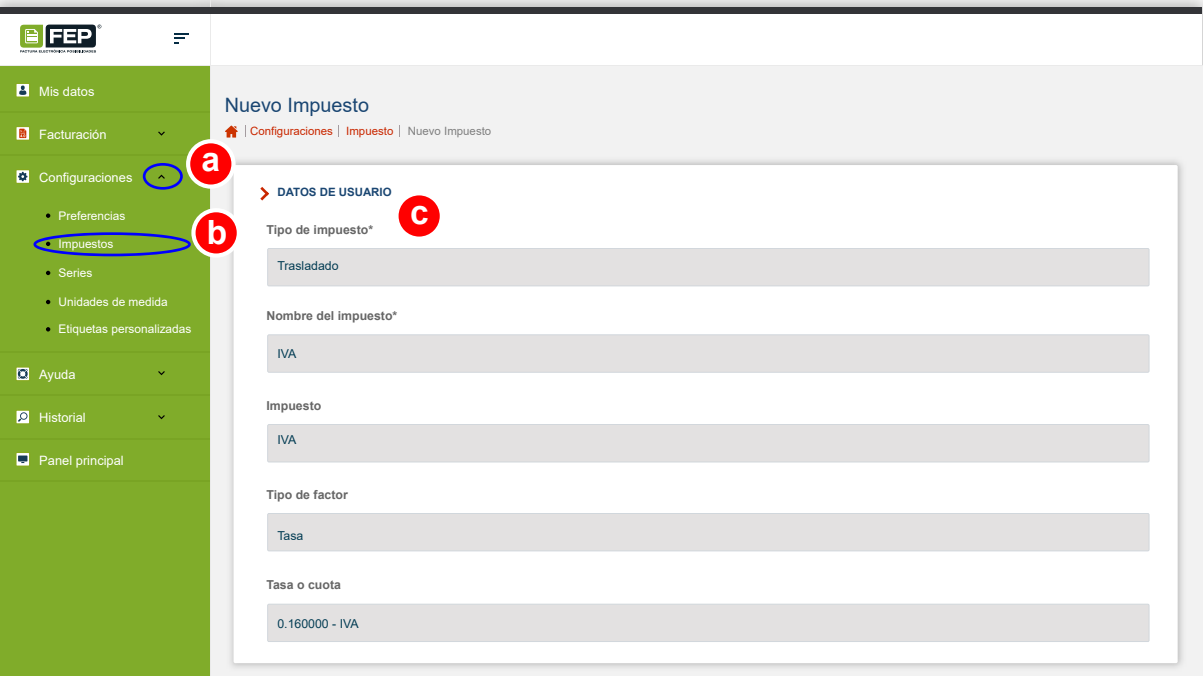

- **a).** Ir a **Configuraciones**
- **b). Impuestos**
- **c).** Ingresar los **Datos solicitados**

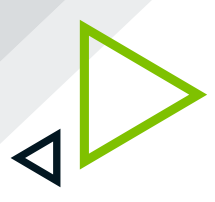

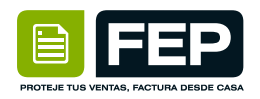

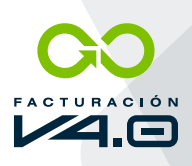

**6**

Serie **tienes que habilitar una serie nueva** o dar secuencia a la que manejabas en la versión 3.3; aquí mismo colocas tu folio inicial, nuevo o consecutivo a la 3.3.

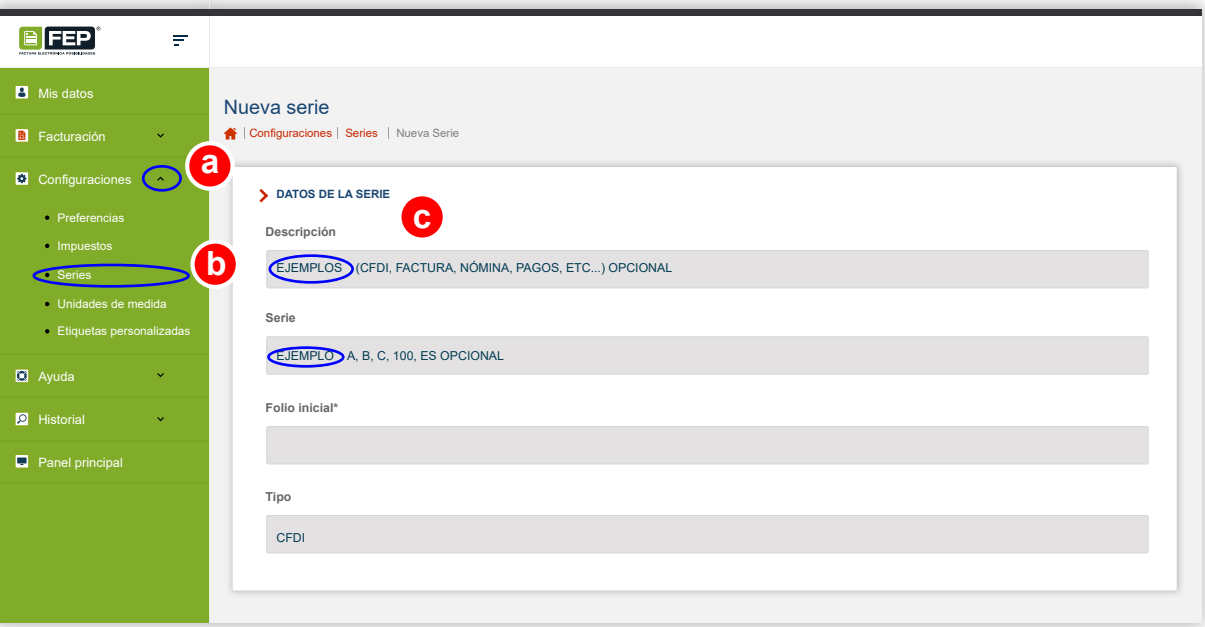

- **a).** Ir a **Configuraciones**
- **b). Series**
- **c).** Ingresar los **Datos solicitados** en los campos (ponemos
	- algunos ejemplos)

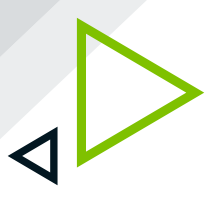

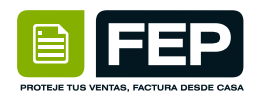

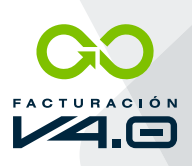

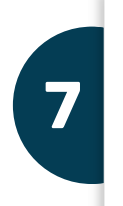

**7** Si timbras **Nómina**, habilita la captura en la sección **Preferencias** del menú **Configuraciones.**

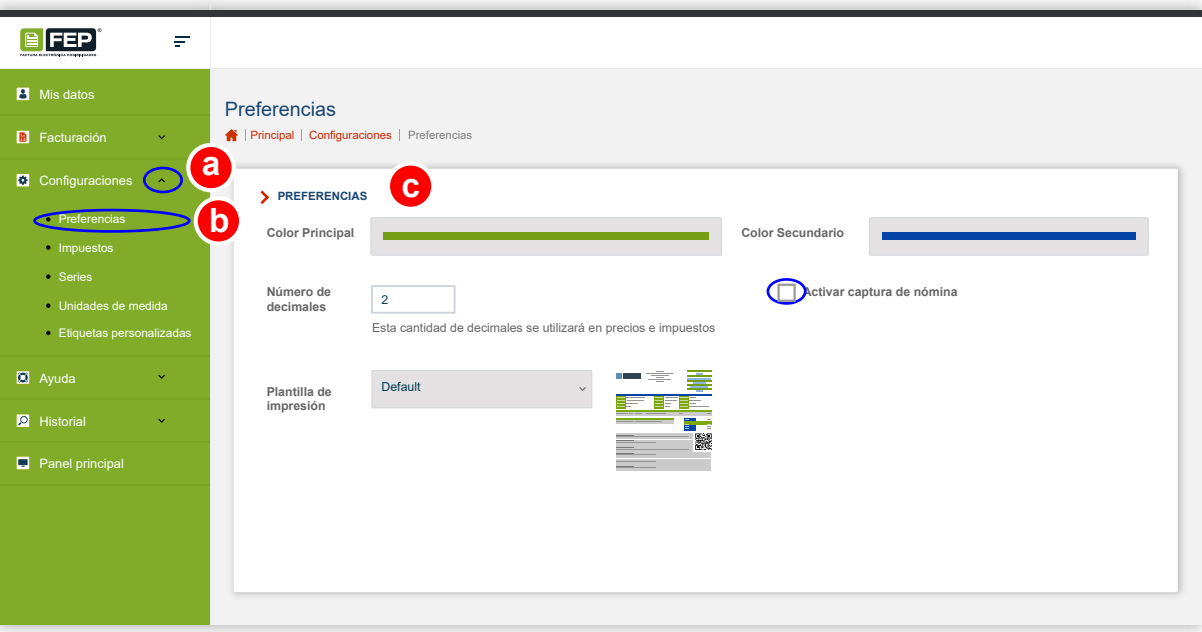

- **a).** Ir a **Configuraciones**
- **b). Preferencias**
- **c). Seleccionar un color primario y secundario** de su logotipo
- **d).** Activar la casilla de **Activar captura de nómina**

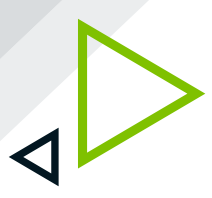

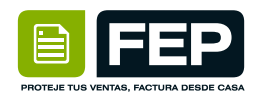

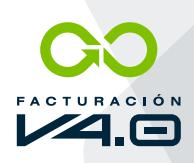

### **8** Importa tus catálogos de productos y clientes.

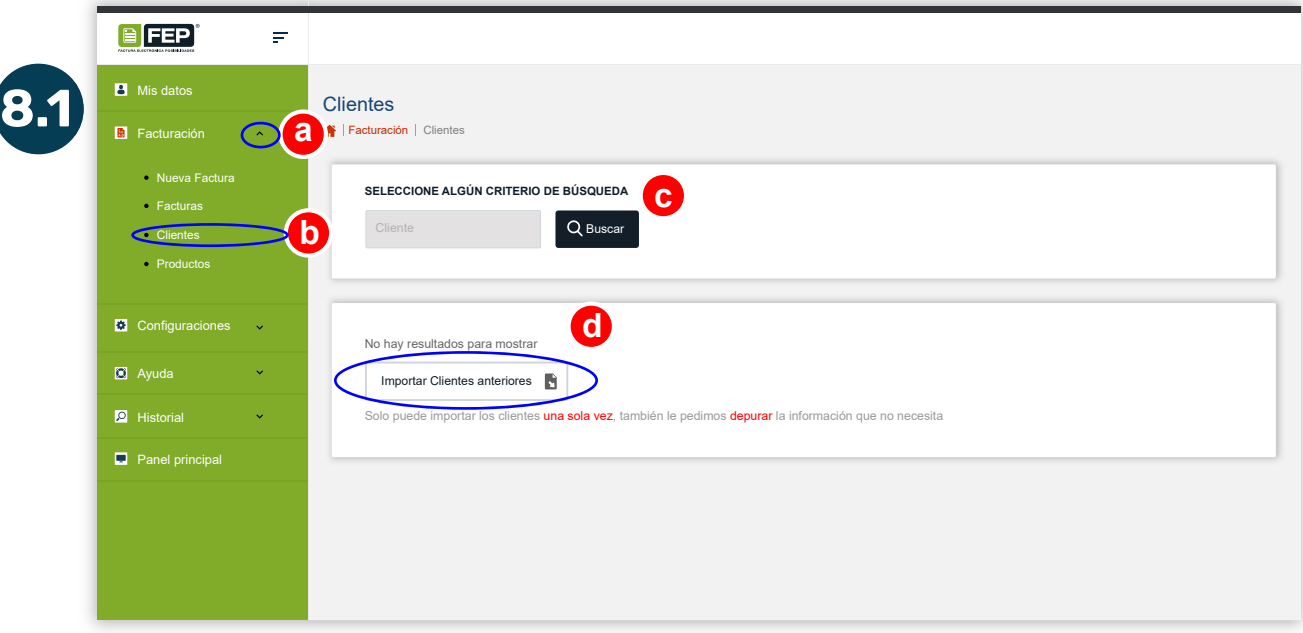

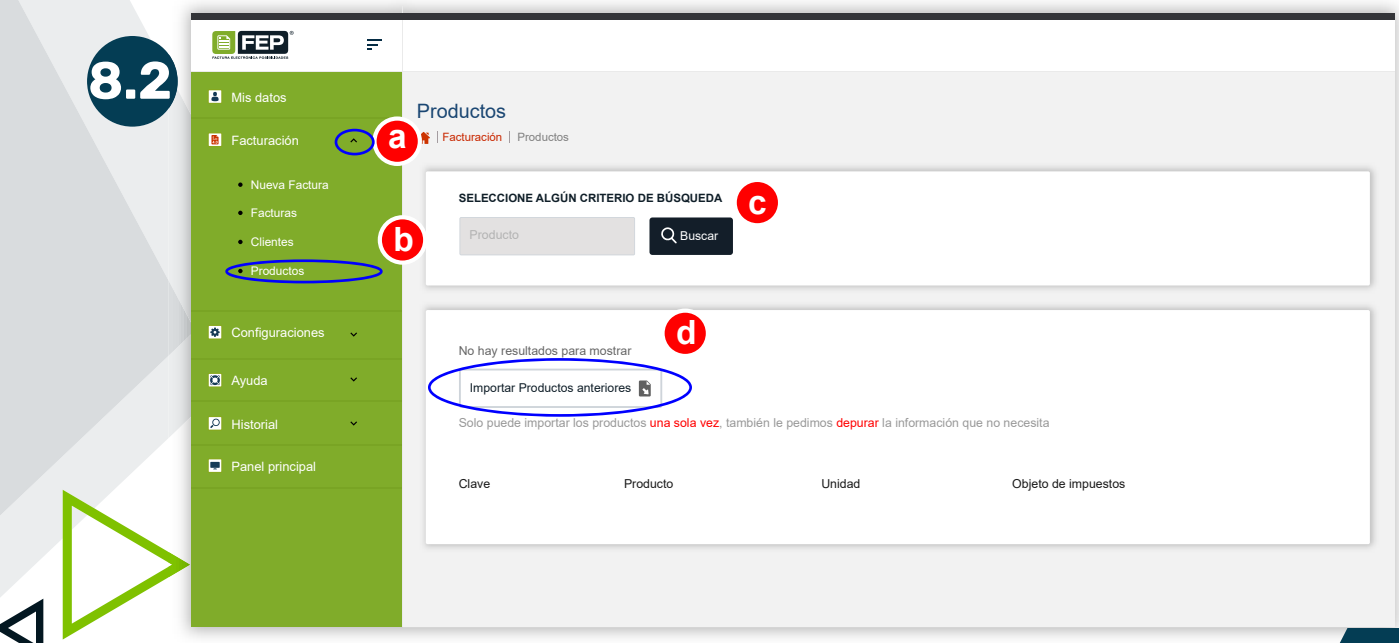

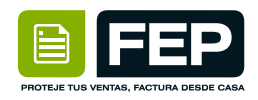

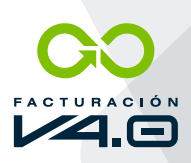

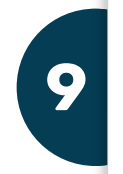

**9 Asocia** los impuestos obligados a **tus productos.**

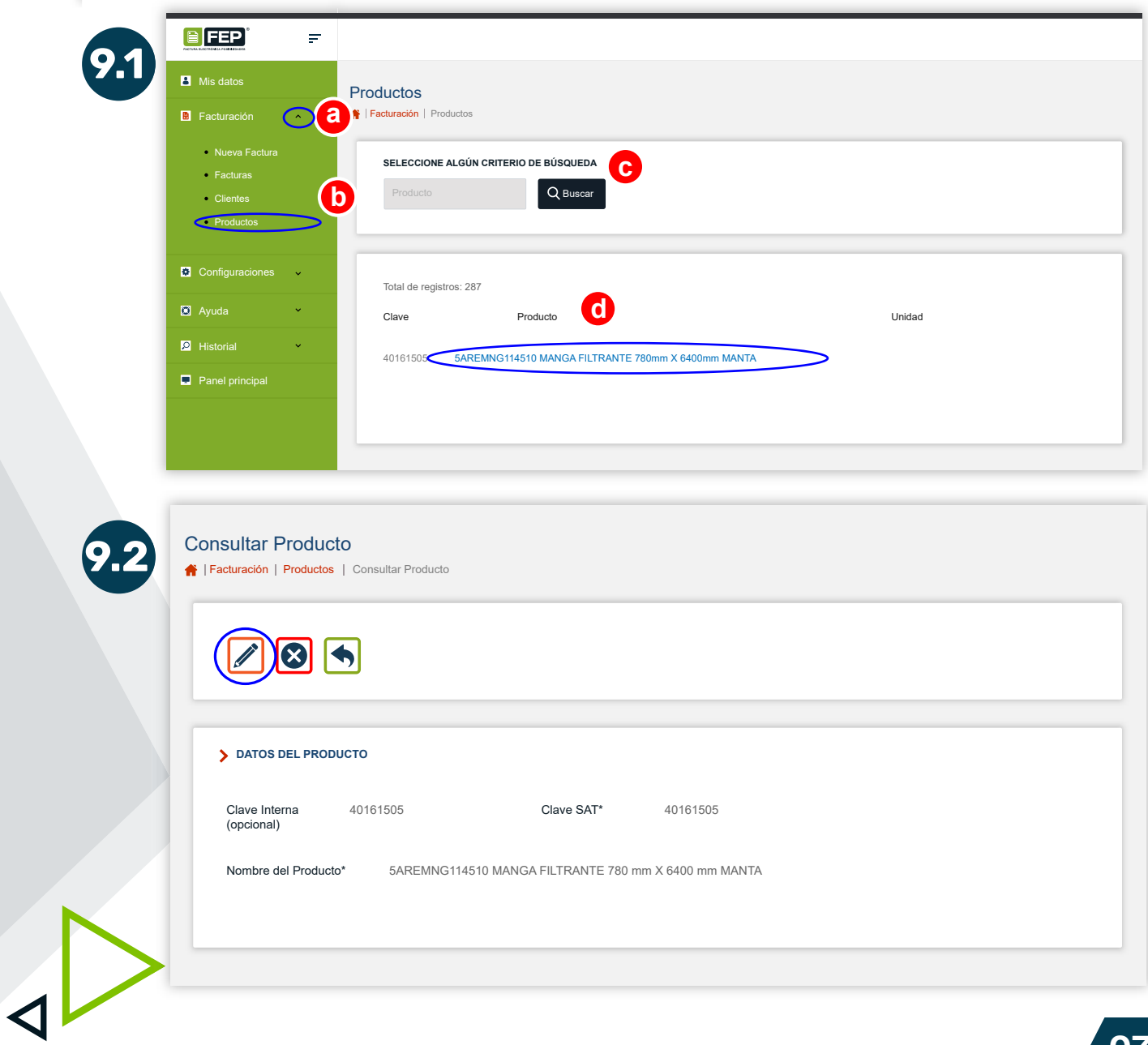

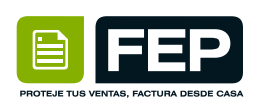

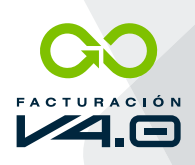

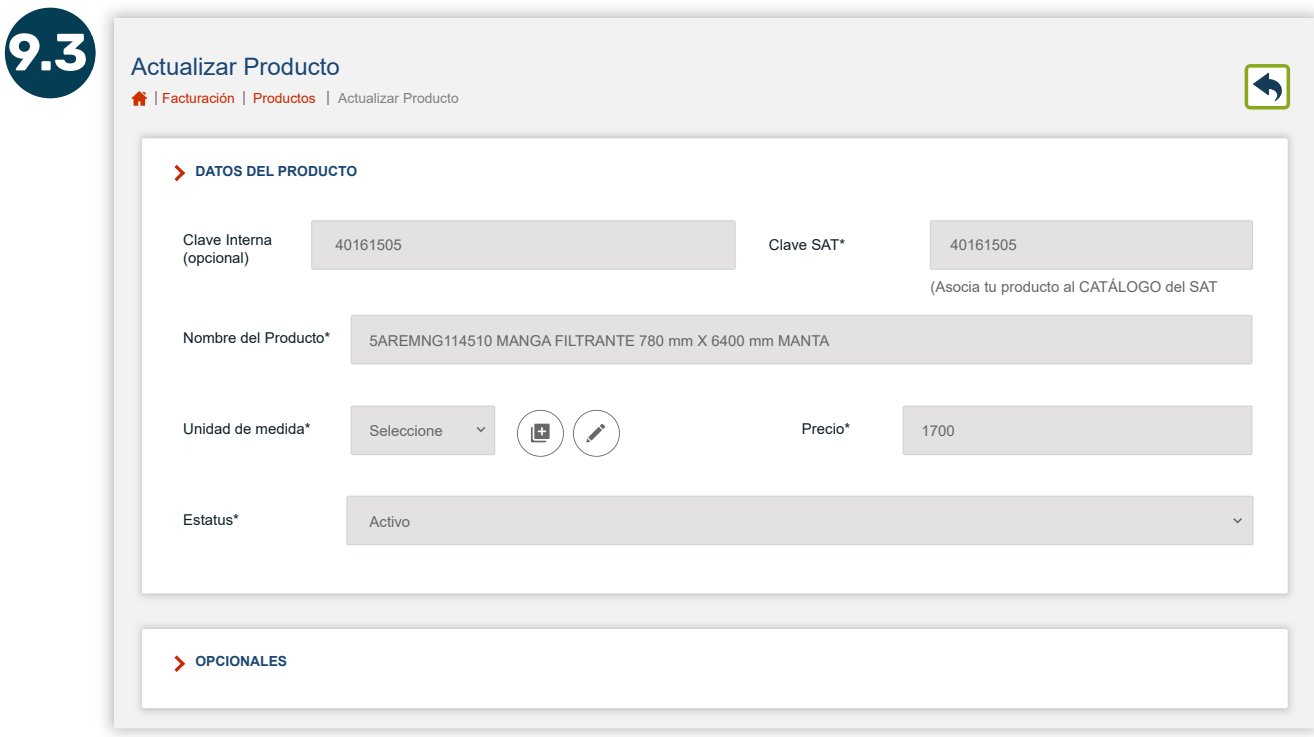

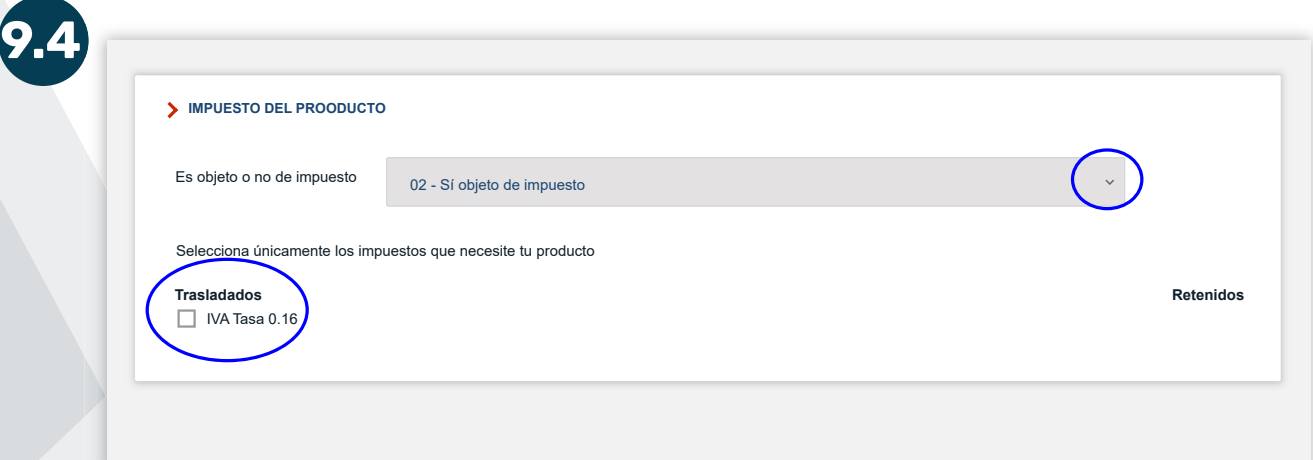

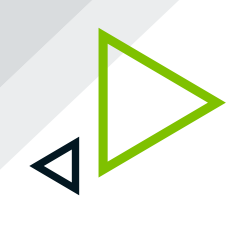

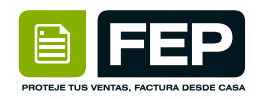

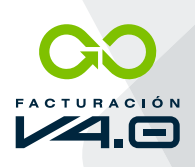

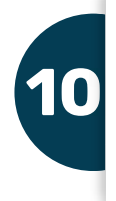

**10 Las facturas** de ingreso, egreso, traslado y pago **se hacen en un solo lugar.**

**11 Asocia el régimen y el C.P. a tus clientes** y omite el **régimen capital en razón social (S.A. DE C.V., S.R. DE C.V. etc...)**

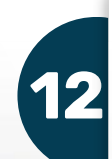

**12 Tus timbres vigentes en la versión 3.3 no se pierden, solicita tu migración vía WhatsApp para poder timbrar tus facturas.**

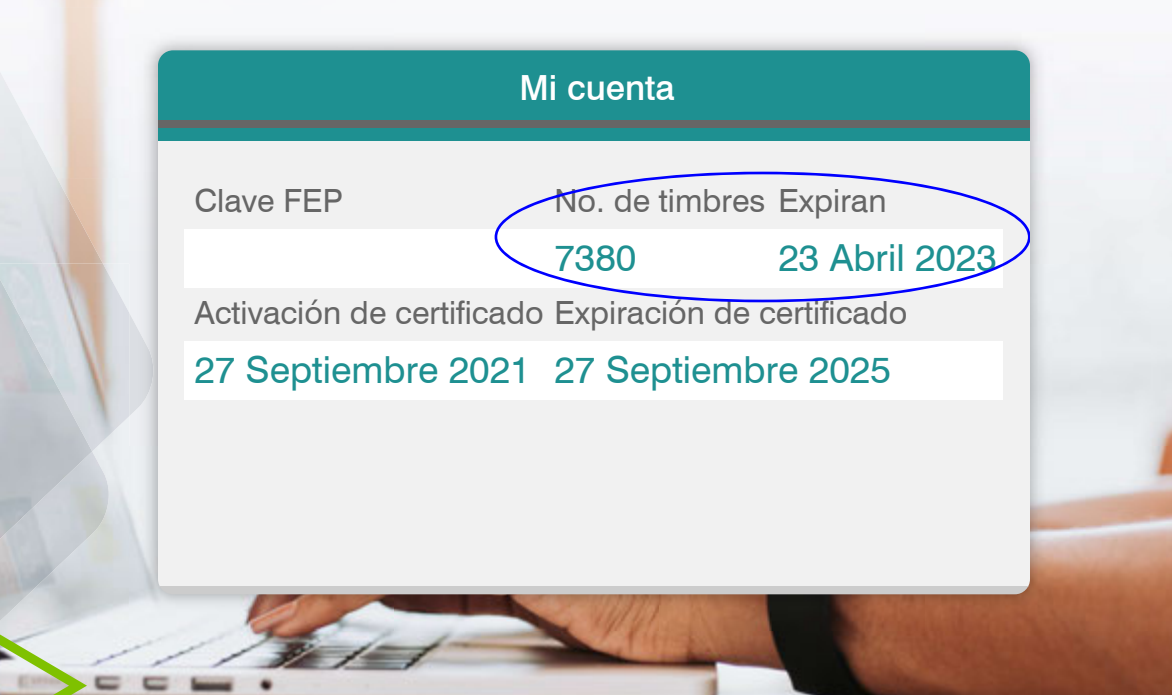

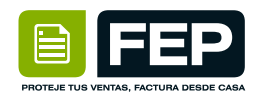

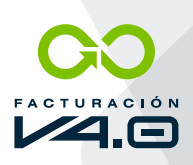

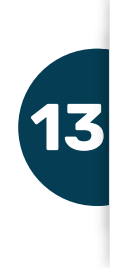

#### **13** Por el momento, **solo contamos con un solo formato de impresión.**

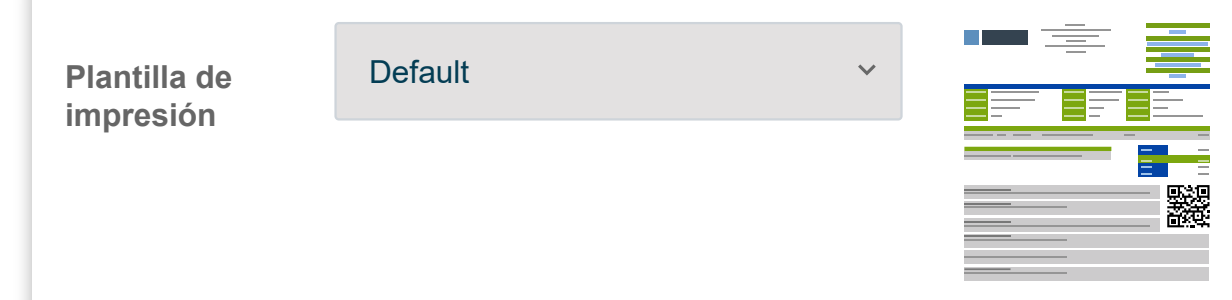

**14 Consulta tu facturación** anterior a esta versión en la sección Historial.

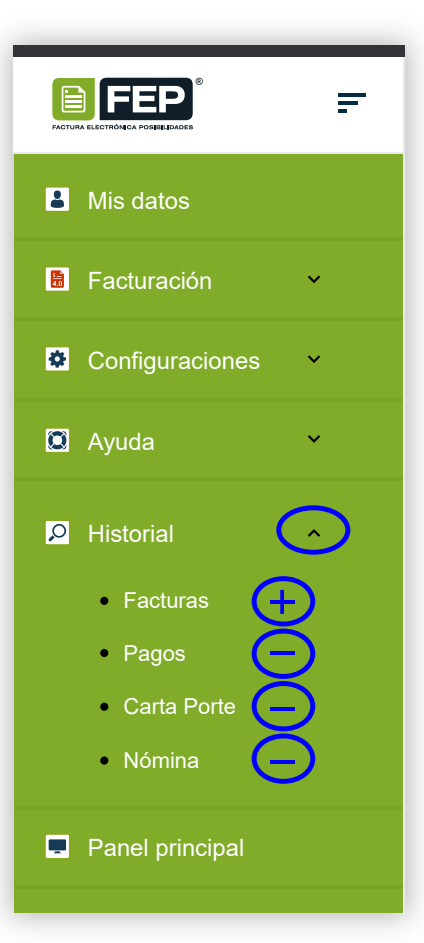